#### TA006 / TA008 Graphics Tablet USB

#### **Attention!**

- • N'exposez pas le Graphics Tablet USB à des températures extrêmes. N'exposez pas l'appareil à la lumière directe du soleil ou à proximité immédiate d'éléments chauffants.
- • N'utilisez pas le Graphics Tablet USB dans un environnement extrêmement humide ou poussiéreux.
- • Evitez tout impact ou choc violent à l'appareil (risque d'endommagement de l'électronique embarquée).
- • N'essayez jamais d'ouvrir vous-même l'appareil (celui-ci ne contient pas de composants nécessitant un entretien). L'ouverture de l'appareil entraîne l'annulation de la garantie.

## **Contenu de l'emballage**

## **Cet emballage contient :**

- • Graphics tablet USB
- Stylus
- Desk stand for stylus
- AAA battery
- • 3 x Extra tip for stylus & tip removal tool
- • CD with software, drivers and manual

Si vous constatez que l'emballage ne contient pas tous les éléments, veuillez renvoyer l'ensemble au point de vente où vous avez acheté l'appareil.

# **Description du produit**

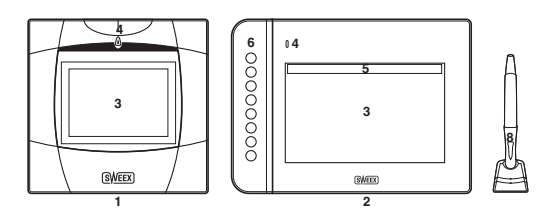

- 1- Tablette Graphique USB
- 2- Tablette Graphique Écran Large USB
- 3-- Surface active
- 4- Témoin LED d'activité
- 5-- Cellules réactives
- 6-- Touches de raccourci
- 7-- Pointe de stylet (bouton gauche de la souris)
- 8-- Bouton latéral 1 (bouton du milieu)
- 9-- Bouton latéral 2 (bouton droit de la souris)

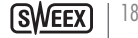

#### **Avant de commencer**

Avant de pouvoir utiliser la tablette graphique, vous devez ouvrir le stylet et insérer la pile :

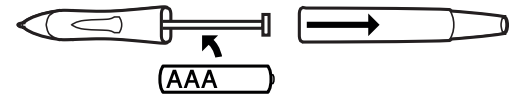

Remarque : Le stylet est alimenté par la pile chaque fois que la pointe du stylet effectue une pression. Il est recommandé de placer le stylet dans le porte-stylet chaque fois qu'il n'est pas utilisé pour éviter de vider inutilement la pile.

## **Installation**

Pour installer la graphics tablet, insérez le CD, attendez que le programme d'installation démarre automatiquement et sélectionnez l'option « Drivers and Software" (Pilotes et Logiciels). Suivez les instructions à l'écran.

### **Utiliser la tablette graphique**

Lorsque le logiciel a été installé avec succès et que la graphics tablet est prête à être utilisée, l'icône suivante doit normalement apparaître dans votre barre d'état système, située en bas à droite sur votre écran :

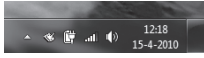

Double-cliquez sur cette icône pour ouvrir le volet des options de la tablette graphique, où vous pouvez régler les paramètres de la tablette :

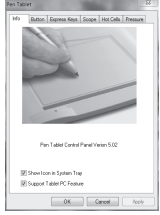

Pour des instructions détaillées sur l'utilisation du logiciel additionnel accompagnant la tablette, reportez-vous au manuel dédié.

### **Maintenance**

#### **Remplacer la pointe du stylet**

Lorsque la pointe du stylet est usée, celle-ci peut être remplacée.

L'outil pour retirer la pointe se situe dans la partie inférieure du porte-stylet. Pour retirer la pointe, insérez-la dans l'outil en question et rétractez légèrement le stylet ; la pointe se détache du stylet et une nouvelle pointe peut être insérée.

# **Garantie**

Nous vous remercions de votre achat d'e ce produit Sweex. Sweex apport une grande attention et un arand soin à la qualité, la fiabilité, la fonctionnalité, la durabilité et de convivialité de tous ses produits. De cette manière, Sweex se distingue des autres produits sur le marché et nous pouvons vous convaincre, vous l'acheteur et consommateur, de continuer à acheter les produits de la marque Sweex. Nous espérons que ce produit vous apportera toute satisfaction.

L'enregistrement du produit vous offre un autre avantage important.

Une fois votre produit enregistré, Sweex vous offre un certain nombre d'avantages importants, mais également pratiaues.

Le plus grand avantage est que l'enregistrement en ligne sur www.sweex.com/12yearswarranty prolonge la garantie de votre produit de 10 ans de garantie d'usine (consultez les conditions sur ce site Web). Ces 10 ans s'ajoutent à la garantie légale de deux ans dont bénéficie déjà le produit. La durée de garantie sera donc, au total, de 12 ans. En dehors de cette garantie, vous avez également d'autres avantages :

Nous vous tenons, par exemple, au courant des derniers développements de notre gamme, grâce à notre bulletin d'information numériaue.

Le cas échéant, vous recevrez également les derniers pilotes et/ou micrologiciels du produit que vous avez acheté afin de maintenir ou d'améliorer sa compatibilité et ses performances.

Notre service d'assistance pourra également vous aider plus rapidement en cas de auestions sur le produit, une fois celui-ci enregistré.

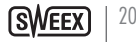

# **Conditions de garantie Sweex**

# 2 ans de garantie standard au sein de l'UE

- · Ce produit Sweex bénéficie d'une durée de garantie, au sein de l'UE, de deux ans à partir de la date d'achat.
- · Si, au cours des deux premières années après l'achat du produit, vous souhaitez faire appel à cette garantie, vous pouvez obtenir les conditions et modalités directement auprès du point de vente où vous avez acheté le produit.

## 10 années de garantie d'usine supplémentaires

- · En plus de la garantie standard légale de 2 ans. Sweex vous offre une garantie de qualité supplémentaire de pas moins de 10 ans si vous avez acheté votre produit au sein de l'UE.
- · Pour plus d'informations, conditions et formulaire d'enregistrement, rendez-vous sur www.sweex. com/12 years warranty et enregistrez votre produit dans les 30 jours après son achat, pour profiter d'une période de garante de 12 ans au total.

## **Exclusions de la garantie**

- La garantie de Sweex ne couvre que les défauts de fabrication. Les accessoires, tels que les piles, piles rechargeables, et éventuels logiciels livrés avec le produit sont exclus de la garantie.
- La responsabilité de Sweex est limitée aux frais de réparation et/ou de remplacement du produit sous garantie.
- Les deux formes de garantie (2 ans de garantie standard et les 10 années de garantie d'usine supplémentaires) est nulle si le produit a été ouvert, modifié, a subi des dommages physiques, et en cas de toute utilisation autre que celle à laquelle est destiné le produit à l'origine.

Tous les noms de marques et droits associés cités dans ce manuel sont, et restent, la propriété du propriétaire légitime.